Ateliers LATFX LATEX portable ou **USBT<sub>F</sub>X** 

> H. Vermeiren & Yves Delhaye

> 25 août 2010

<span id="page-0-0"></span>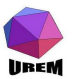

**Ateliers LATEX** [LATEX portable](#page-34-0) ou USBTEX

H. Vermeiren & Yves Delhaye

#### [Présentation](#page-3-0)

[Créateur](#page-3-0) Justification du choix de [MikTEX-portable](#page-6-0) [Méthode](#page-10-0)<sup>1</sup>

[Marche à suivre](#page-15-0)

[Copier l'archive](#page-15-0) vers le PC [Installer sur le PC](#page-19-0) [Lancer USBTEX](#page-22-0) [Lancer TEXworks](#page-28-0) [Compiler avec](#page-30-0) **TEXworks** 

**KOR & KERKER ADA KON** 

## Installation de MikTFX-Portable aka. Urem Tex

### [Présentation](#page-3-0)

### [Créateur](#page-3-0) [Justification du choix de MikTEX-portable](#page-6-0) [Méthode](#page-10-0)

**Ateliers LATEX** [LATEX portable](#page-0-0) ou **USBT<sub>E</sub>X** 

H. Vermeiren & Yves Delhaye

#### [Présentation](#page-3-0)

[Créateur](#page-3-0)

Justification du choix de [MikTEX-portable](#page-6-0) [Méthode](#page-10-0)<sup>1</sup>

[Marche à suivre](#page-15-0)

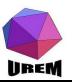

# Installation de MikT<sub>F</sub>X-Portable aka. Urem Tex

### [Présentation](#page-3-0)

[Créateur](#page-3-0) [Justification du choix de MikTEX-portable](#page-6-0) [Méthode](#page-10-0)

### [Marche à suivre](#page-15-0)

[Copier l'archive vers le PC](#page-15-0) [Installer sur le PC](#page-19-0) Lancer USBT<sub>F</sub>X [Lancer TEXworks](#page-28-0) [Compiler avec TEXworks](#page-30-0)

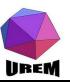

**Ateliers LATEX** [LATEX portable](#page-0-0) ou USBT<sub>E</sub>X

H. Vermeiren & Yves Delhaye

#### [Présentation](#page-3-0)

[Créateur](#page-3-0)

Justification du choix de [MikTEX-portable](#page-6-0) [Méthode](#page-10-0)

#### [Marche à suivre](#page-15-0)

[Copier l'archive](#page-15-0) vers le PC [Installer sur le PC](#page-19-0) [Lancer USBTEX](#page-22-0) [Lancer TEXworks](#page-28-0) [Compiler avec](#page-30-0) **TEXworks** 

KID KAP KID KID I DAG

### MikT<sub>F</sub>X-portable est une adaptation de MikT<sub>F</sub>X créé par Igor Pavlov.

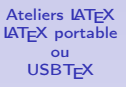

H. Vermeiren & Yves Delhaye

#### [Présentation](#page-3-0)

#### [Créateur](#page-3-0)

Justification du choix de [MikTEX-portable](#page-6-0) [Méthode](#page-10-0)<sup>1</sup>

#### [Marche à suivre](#page-15-0)

[Copier l'archive](#page-15-0) vers le PC [Installer sur le PC](#page-19-0) [Lancer USBTEX](#page-22-0) [Lancer TEXworks](#page-28-0) [Compiler avec](#page-30-0) **TEXworks** 

<span id="page-3-0"></span>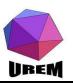

**KOR & KERKER ADA KON** 

MikT<sub>F</sub>X-portable est une adaptation de MikT<sub>F</sub>X créé par Igor Pavlov.

Elle est destinée à fonctionner sur PC's Windows depuis une clé USB sans installation sur le PC.

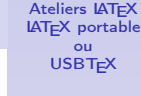

H. Vermeiren & Yves Delhaye

#### [Présentation](#page-3-0)

#### [Créateur](#page-3-0)

Justification du choix de [MikTEX-portable](#page-6-0) [Méthode](#page-10-0)

#### [Marche à suivre](#page-15-0)

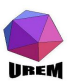

MikT<sub>F</sub>X-portable est une adaptation de MikT<sub>F</sub>X créé par Igor Pavlov.

Elle est destinée à fonctionner sur PC's Windows depuis une clé USB sans installation sur le PC.

http://miktex.org/portable/about

Ateliers **LATEX** [LATEX portable](#page-0-0) ou **USBT<sub>E</sub>X** 

H. Vermeiren & Yves Delhaye

#### [Présentation](#page-3-0)

#### [Créateur](#page-3-0)

Justification du choix de [MikTEX-portable](#page-6-0) [Méthode](#page-10-0)

#### [Marche à suivre](#page-15-0)

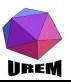

 $\blacktriangleright$  installation zéro

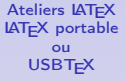

H. Vermeiren & Yves Delhaye

#### [Présentation](#page-3-0)

#### [Créateur](#page-3-0)

Justification du choix de [MikTEX-portable](#page-6-0) [Méthode](#page-10-0)

#### [Marche à suivre](#page-15-0)

<span id="page-6-0"></span>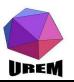

 $\blacktriangleright$  installation zéro (presque),

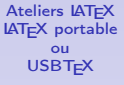

H. Vermeiren & Yves Delhaye

#### [Présentation](#page-3-0)

#### [Créateur](#page-3-0)

Justification du choix de [MikTEX-portable](#page-6-0) [Méthode](#page-10-0)

#### [Marche à suivre](#page-15-0)

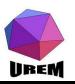

- $\blacktriangleright$  installation zéro (presque),
- $\blacktriangleright$  la même installation pour tous,

Ateliers **LATEX** [LATEX portable](#page-0-0) ou USBTEX

H. Vermeiren & Yves Delhaye

#### [Présentation](#page-3-0)

#### [Créateur](#page-3-0)

Justification du choix de [MikTEX-portable](#page-6-0) [Méthode](#page-10-0)

#### [Marche à suivre](#page-15-0)

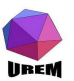

- $\triangleright$  installation zéro (presque),
- $\blacktriangleright$  la même installation pour tous,
- $\triangleright$  Tikz et les bonnes librairies déjà installés pour les ateliers suivants.

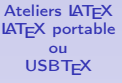

H. Vermeiren & Yves Delhaye

#### [Présentation](#page-3-0)

#### [Créateur](#page-3-0)

Justification du choix de [MikTEX-portable](#page-6-0) [Méthode](#page-10-0)

#### [Marche à suivre](#page-15-0)

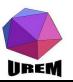

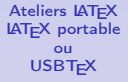

H. Vermeiren & Yves Delhaye

#### [Présentation](#page-3-0)

[Créateur](#page-3-0) Justification du choix de [MikTEX-portable](#page-6-0) [Méthode](#page-10-0)

#### [Marche à suivre](#page-15-0)

<span id="page-10-0"></span>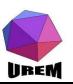

 $\blacktriangleright$  12 000 fichiers à installer sur une clé USB de 1 GB : 20 min. !

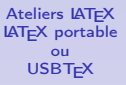

H. Vermeiren & Yves Delhaye

#### [Présentation](#page-3-0)

[Créateur](#page-3-0) Justification du choix de [MikTEX-portable](#page-6-0) [Méthode](#page-10-0)

#### [Marche à suivre](#page-15-0)

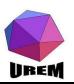

 $\blacktriangleright$  12 000 fichiers à installer sur une clé USB de 1 GB : 20 min. !

Lors des ateliers, nous lancerons l'installation puis nous donnerons de la théorie.

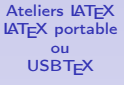

H. Vermeiren & Yves Delhaye

#### [Présentation](#page-3-0)

[Créateur](#page-3-0) Justification du choix de [MikTEX-portable](#page-6-0) [Méthode](#page-10-0)

#### [Marche à suivre](#page-15-0)

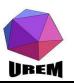

 $\blacktriangleright$  12 000 fichiers à installer sur une clé USB de 1 GB : 20 min. !

Lors des ateliers, nous lancerons l'installation puis nous donnerons de la théorie. (À la maison, aller boire un café)

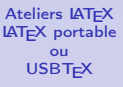

H. Vermeiren & Yves Delhaye

#### [Présentation](#page-3-0)

[Créateur](#page-3-0) Justification du choix de [MikTEX-portable](#page-6-0) [Méthode](#page-10-0)

#### [Marche à suivre](#page-15-0)

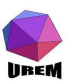

 $\blacktriangleright$  12 000 fichiers à installer sur une clé USB de 1 GB : 20 min. !

Lors des ateliers, nous lancerons l'installation puis nous donnerons de la théorie. (À la maison, aller boire un café) Le programme peut aussi être installé sur le disque dur.

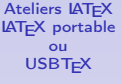

H. Vermeiren & Yves Delhaye

#### [Présentation](#page-3-0)

[Créateur](#page-3-0) Justification du choix de [MikTEX-portable](#page-6-0) [Méthode](#page-10-0)

#### [Marche à suivre](#page-15-0)

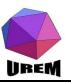

**Ateliers LATEX** [LATEX portable](#page-0-0) ou USBT<sub>E</sub>X

H. Vermeiren & Yves Delhaye

#### [Présentation](#page-3-0)

[Créateur](#page-3-0) Justification du choix de [MikTEX-portable](#page-6-0) [Méthode](#page-10-0)<sup>1</sup>

#### [Marche à suivre](#page-15-0)

### [Copier l'archive](#page-15-0) vers le PC

<span id="page-15-0"></span>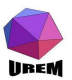

 $\triangleright$  soit, lors des ateliers, depuis une clé USB,

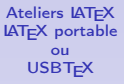

H. Vermeiren & Yves Delhaye

#### [Présentation](#page-3-0)

[Créateur](#page-3-0) Justification du choix de [MikTEX-portable](#page-6-0) [Méthode](#page-10-0)<sup>1</sup>

#### [Marche à suivre](#page-15-0)

### [Copier l'archive](#page-15-0) vers le PC

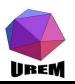

- $\triangleright$  soit, lors des ateliers, depuis une clé USB,
- $\triangleright$  soit depuis le site web de l'urem :

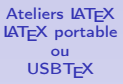

H. Vermeiren & Yves Delhaye

#### [Présentation](#page-3-0)

[Créateur](#page-3-0) Justification du choix de [MikTEX-portable](#page-6-0) [Méthode](#page-10-0)<sup>1</sup>

#### [Marche à suivre](#page-15-0)

#### [Copier l'archive](#page-15-0) vers le PC

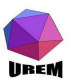

- $\triangleright$  soit, lors des ateliers, depuis une clé USB,
- $\triangleright$  soit depuis le site web de l'urem : http://dev.ulb.ac.be/urem/-Ateliers-LaTeX-

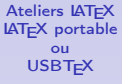

H. Vermeiren & Yves Delhaye

#### [Présentation](#page-3-0)

[Créateur](#page-3-0) Justification du choix de [MikTEX-portable](#page-6-0) [Méthode](#page-10-0)

#### [Marche à suivre](#page-15-0)

#### [Copier l'archive](#page-15-0) vers le PC

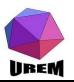

## Double cliquer pour décompresser l'archive

<span id="page-19-0"></span>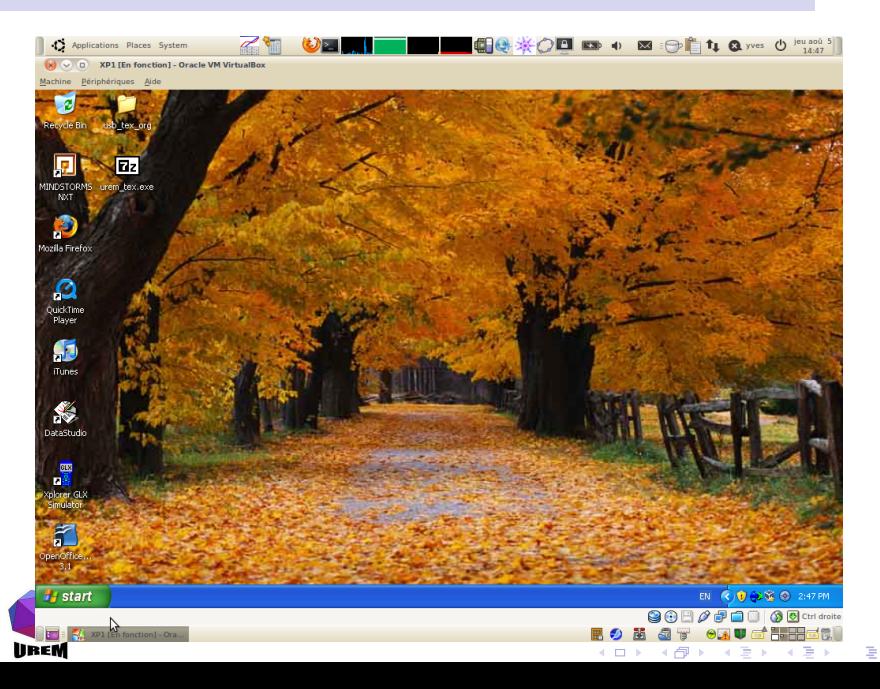

 $290$ 

## Choisir où installer le programme

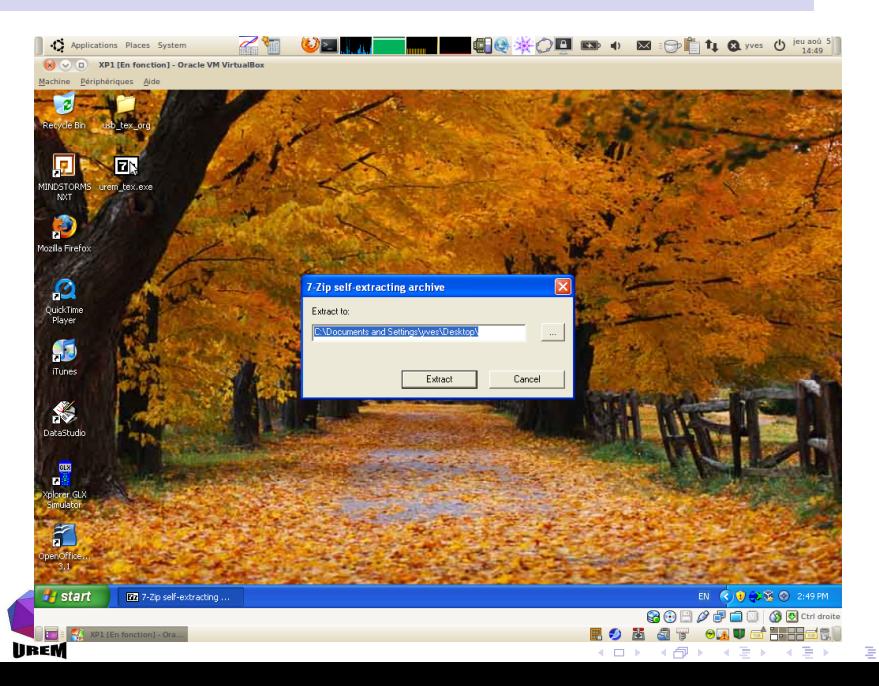

## Barre d'avancement

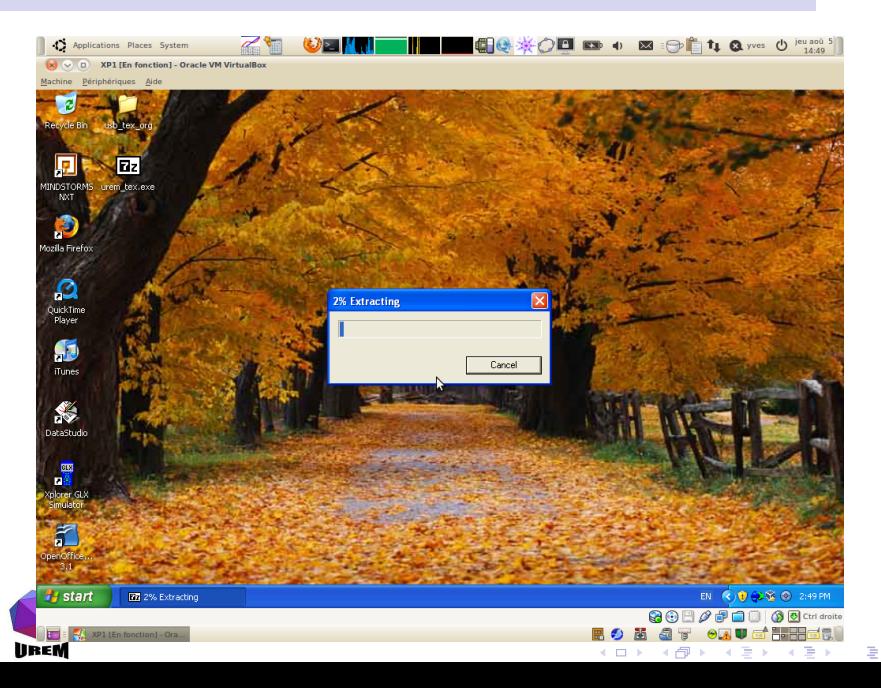

# Double cliquer sur le dossier urem TEX sur le bureau

<span id="page-22-0"></span>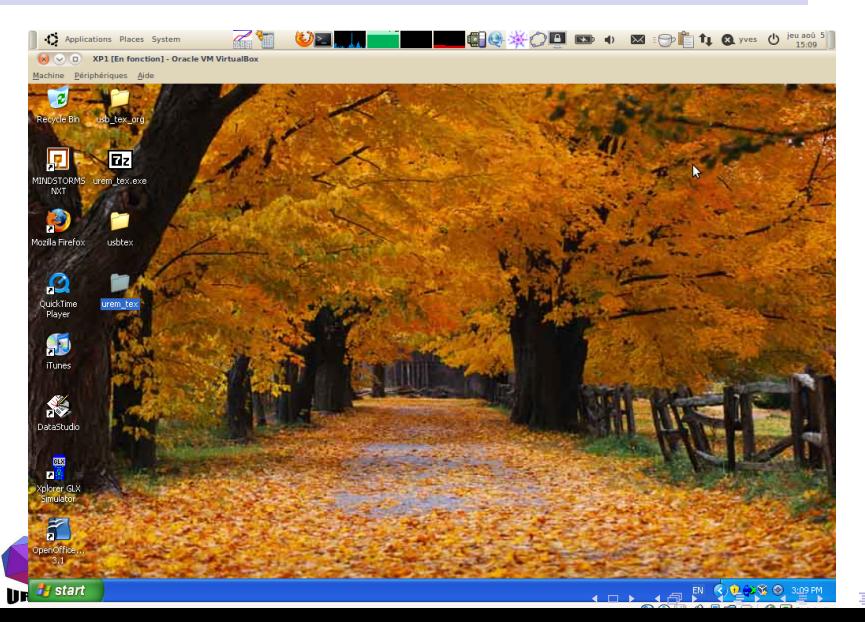

 $290$ 

## Descendre tout en bas avec l'ascenceur

D

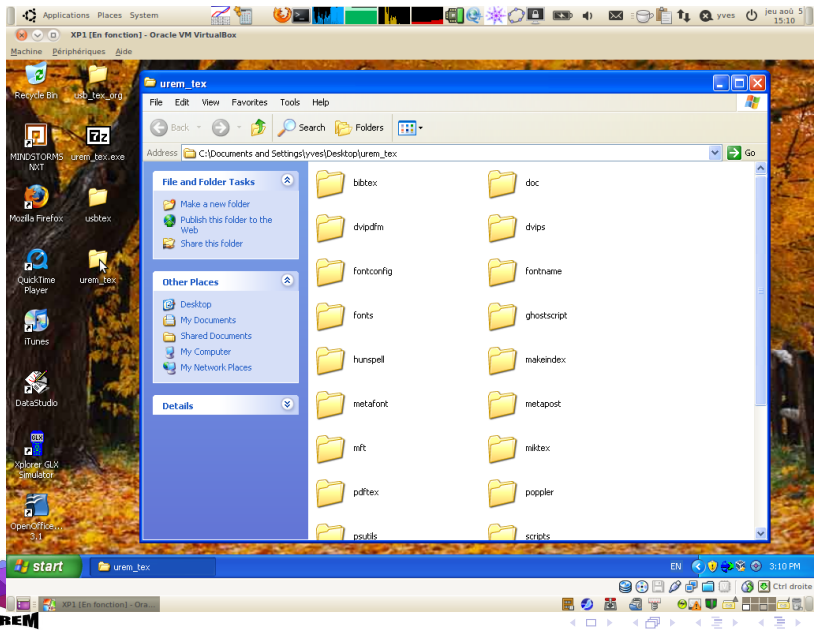

 $299$ 

È

# Double cliquer sur "miktex-portable.cmd"

Ù

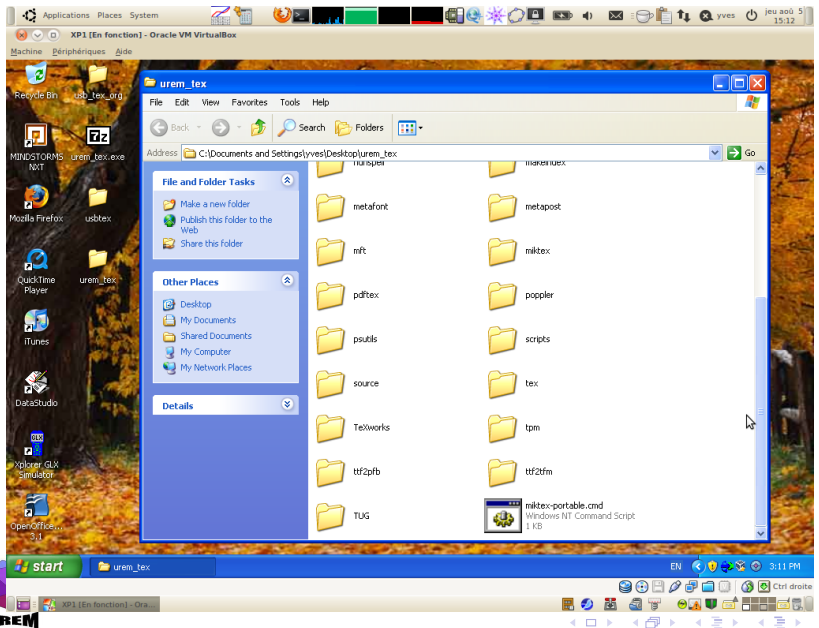

 $299$ 

È

# Une petite icône MikTEX apparaît dans la barre des tâches

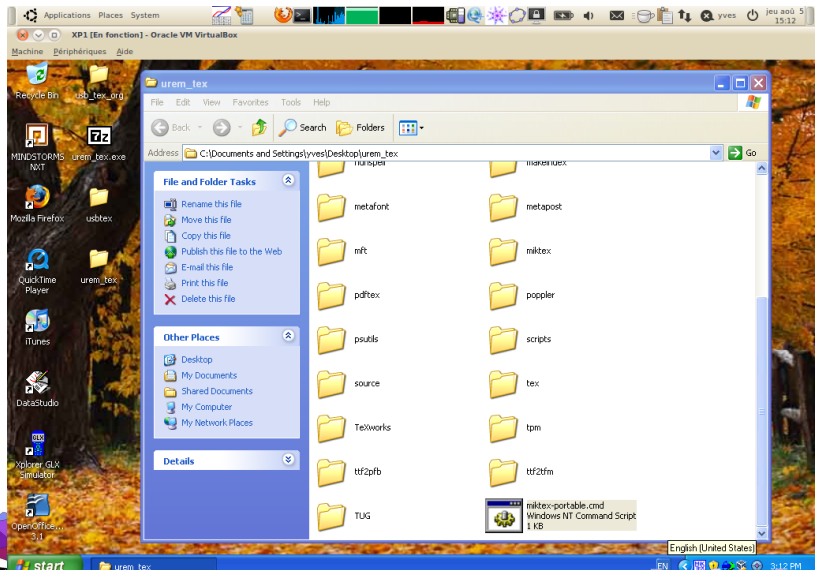

つくい

## Cliquer-droit sur cette icône

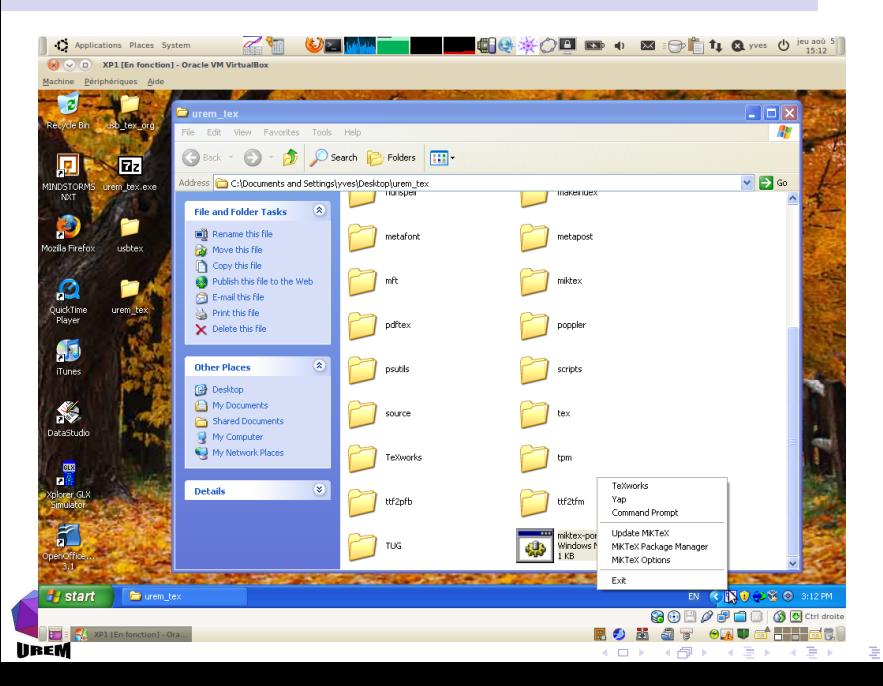

# Choisir T<sub>F</sub>Xworks

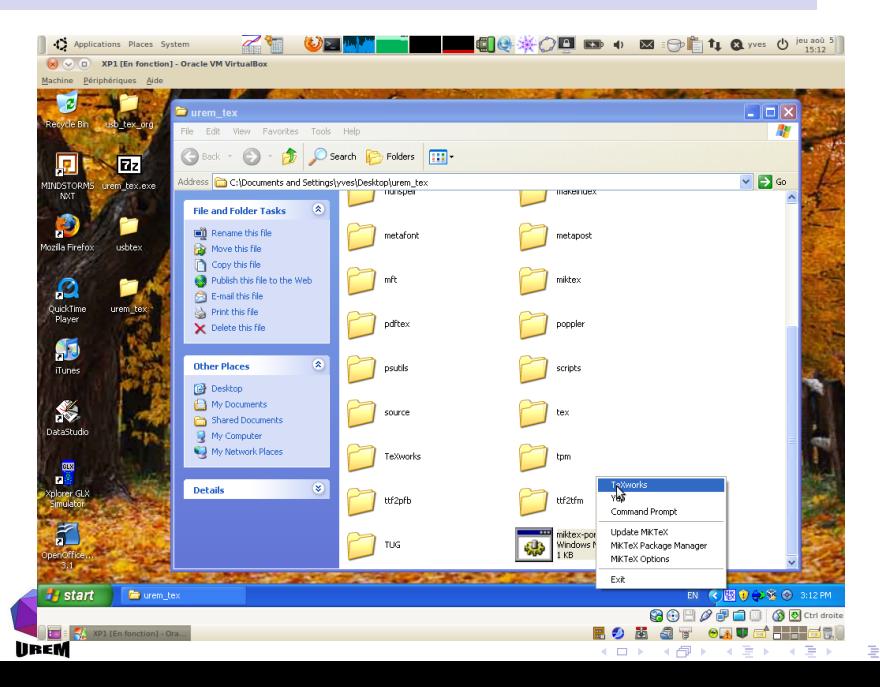

## L'éditeur TFXworks apparaît

<span id="page-28-0"></span>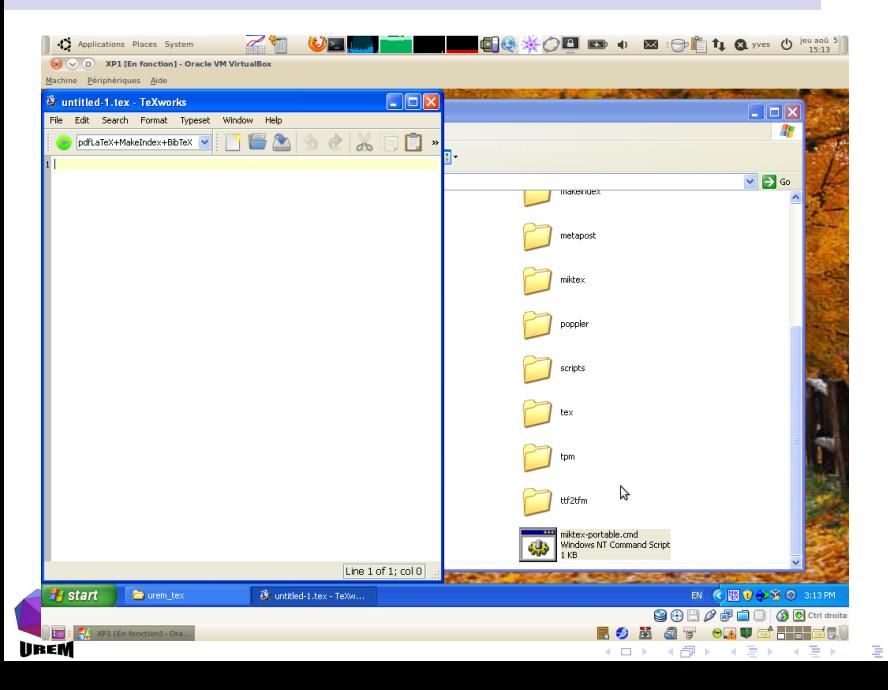

## Ouvrir un fichier d'exemple

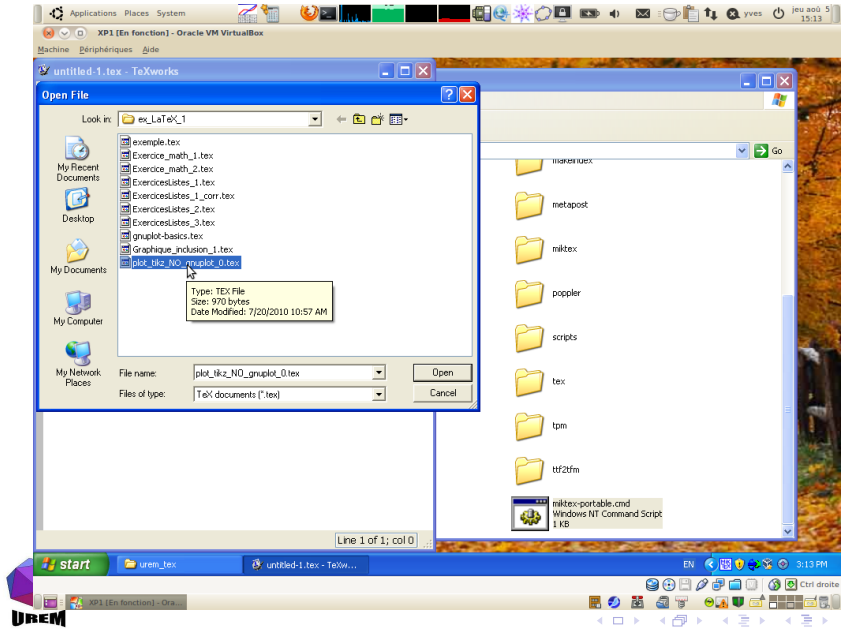

 $2Q$ 

活

# TEXworks fait de la coloration syntaxique

<span id="page-30-0"></span>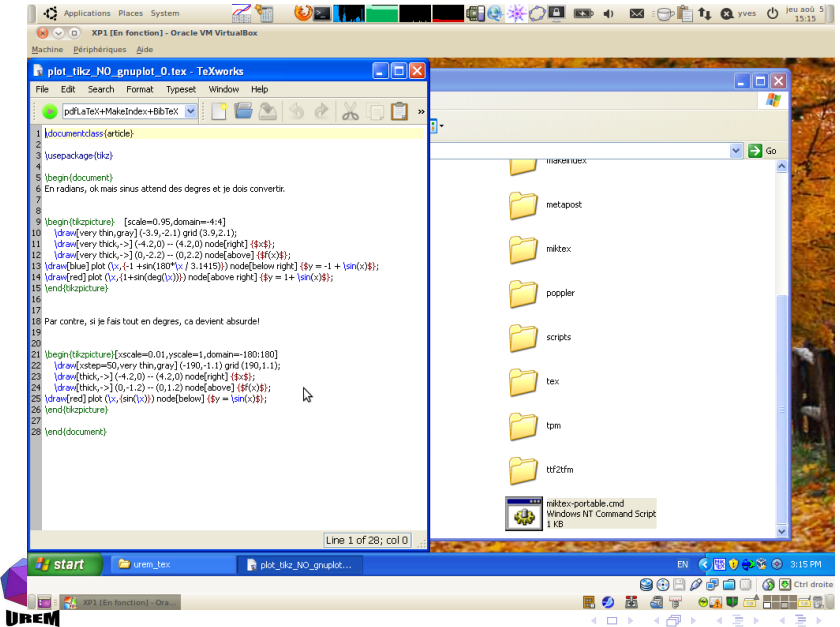

 $299$ 

È

## Compilons uniquement avec pdfLATFX

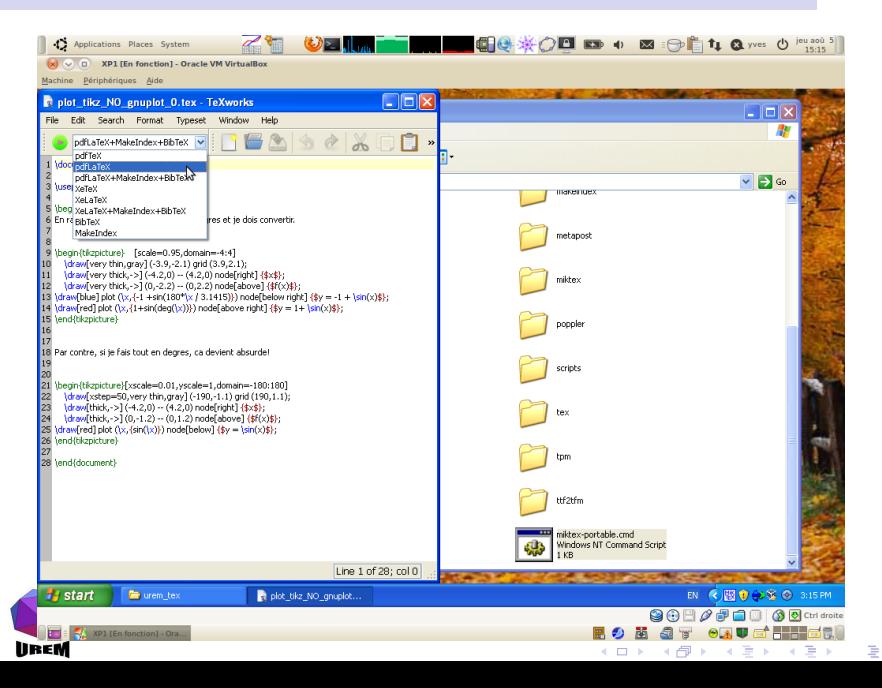

 $QQ$ 

## Lançons la compilation

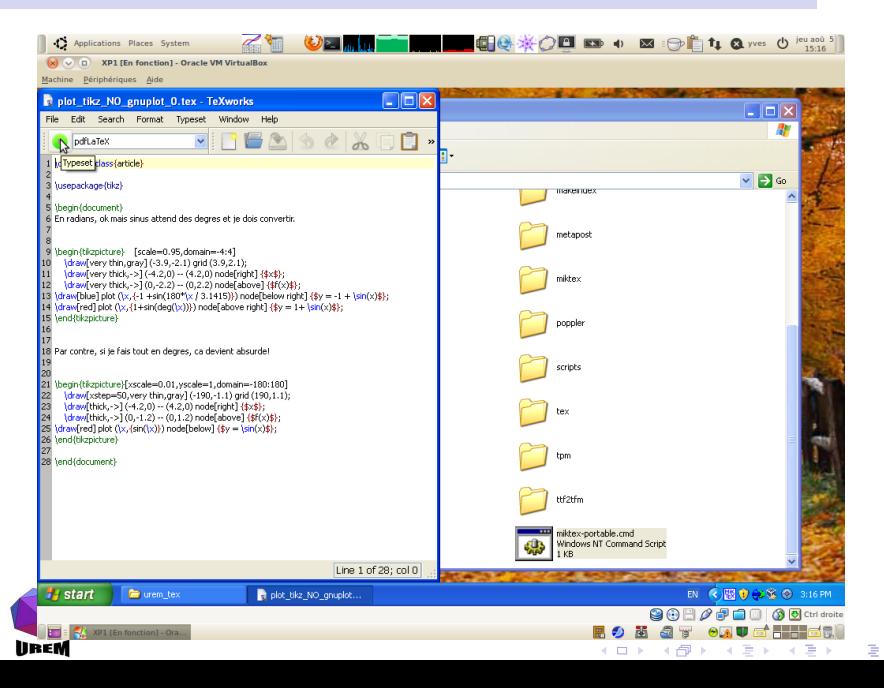

 $QQ$ 

# Des messages de compilation défilent

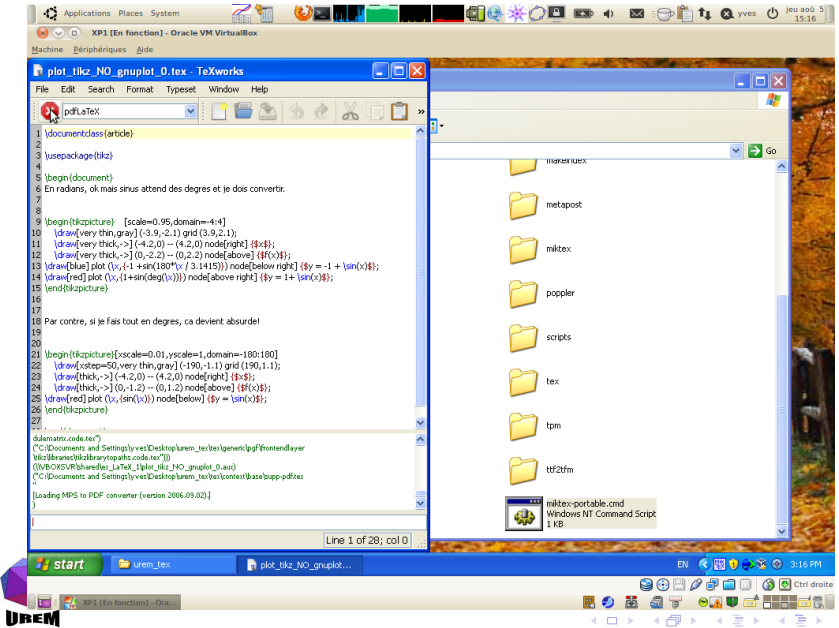

 $2Q$ 

隱

## Le pdf synchronisé apparaît immédiatement

<span id="page-34-0"></span>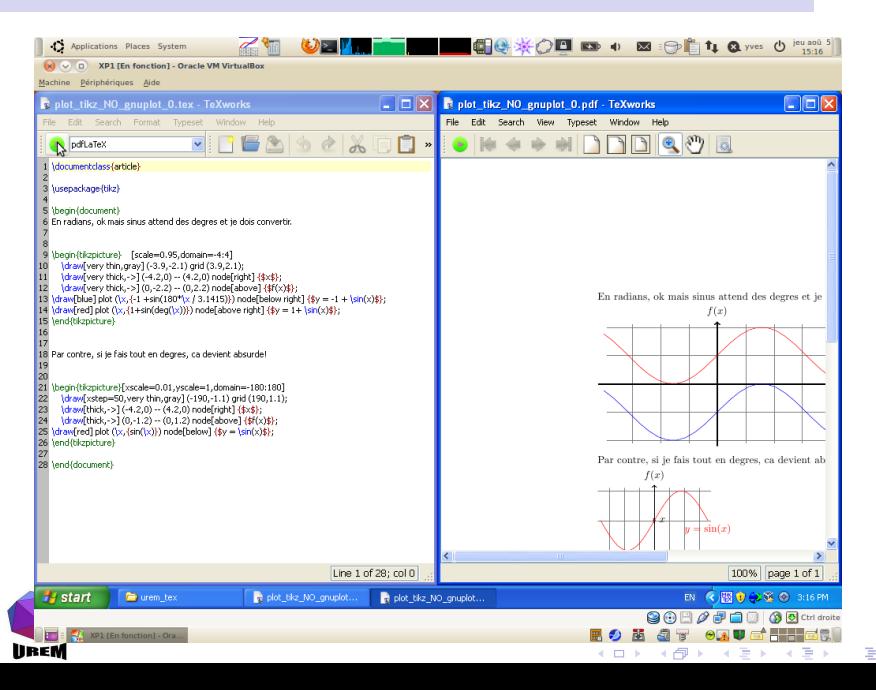

 $QQ$